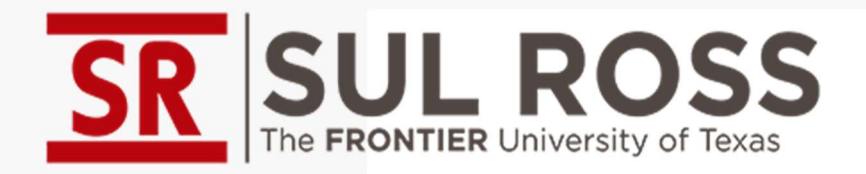

# **JL ROSS**<br>ANTIER University of Texas<br>Rshiny Apps and<br>Executables **Rshiny Apps and<br>Executables**

- Presenter: Aaron Majek, MS in Sociology (aaron.Majek@sulross.edu)
- TAIR Conference 2024

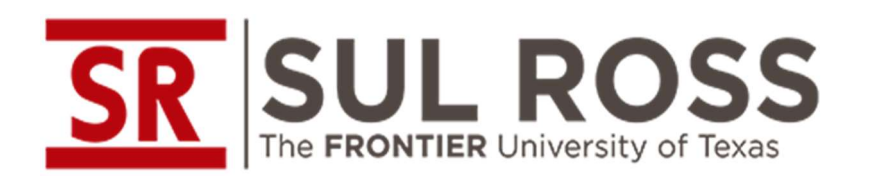

# Presentation Objectives

- Understand basics of Reactive Programming
- Review process of creating an app in Rshiny
- 
- Go over several methods of launching an Rshiny app<br>• Go over several methods of launching an Rshiny<br>• Go over several methods of launching an Rshiny app<br>• Detail common pitfalls faced when making an Rshiny app • Understand basics of Reactive Programming<br>• Review process of creating an app in Rshiny<br>• Go over several methods of launching an Rshiny app<br>• Detail common pitfalls faced when making an Rshiny app

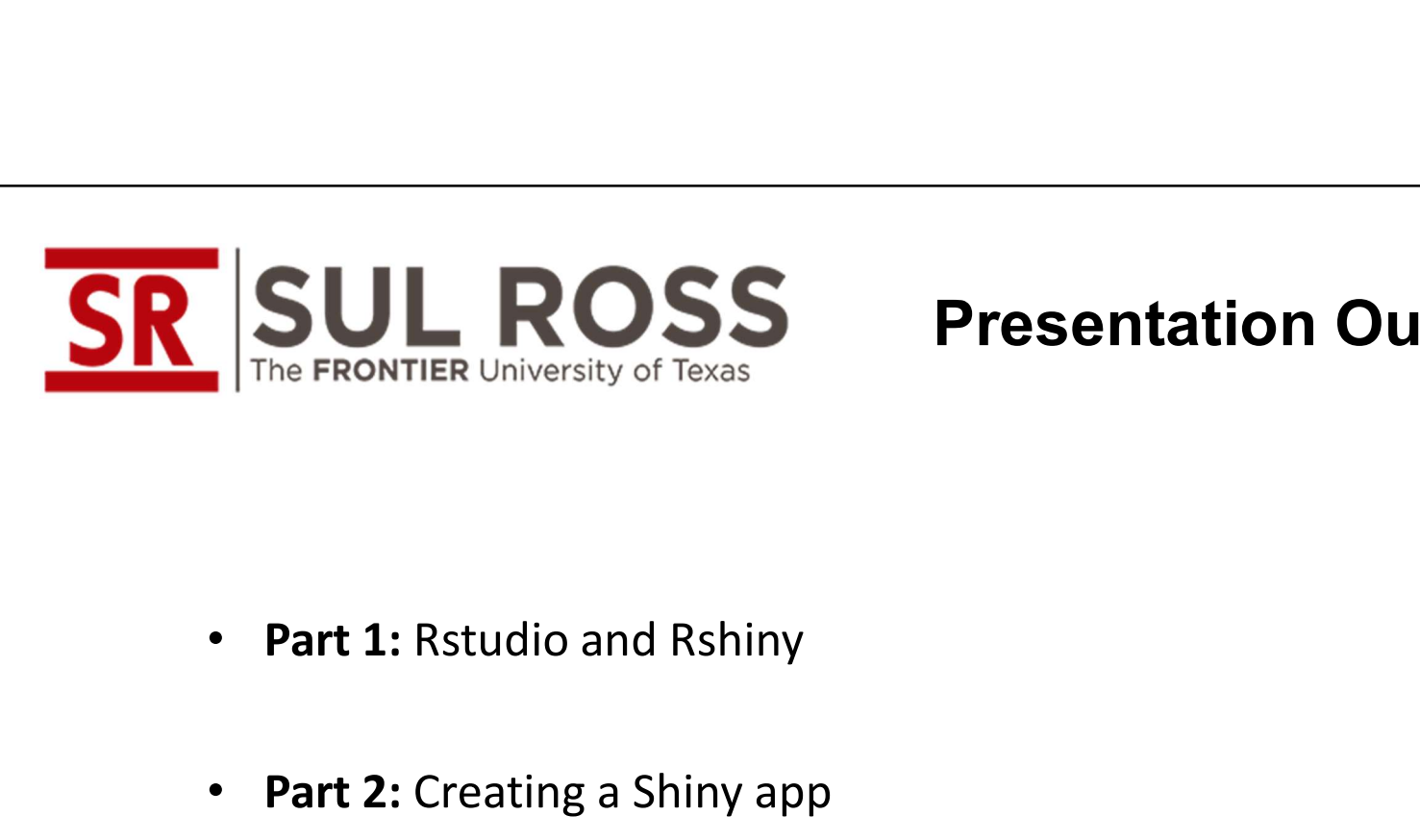

# Presentation Outlines

- 
- Part 2: Creating a Shiny app
- Part 3: Implementing a Shiny app
- Part 4: Final thoughts and Considerations

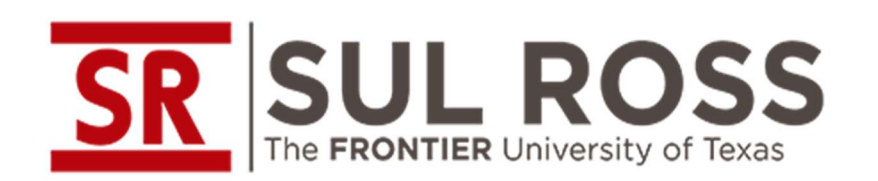

# Part 1: What is Rstudio?

- **SR SUL ROSS** Part 1: What is Rstudio?<br>• Rstudio is an Integrated development environment (IDE) providing<br>users with an environment for writing and executing code. users with an environment for writing and executing code.
- It is available with a GNU General public license meaning it is open source and available to users at no cost.

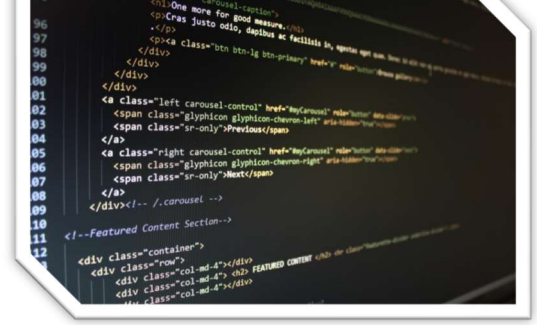

- **SRET SULLER SECONS FEXAL PROPERTY OF TEXAS PART 1: What is Rstudio?**<br>
 Rstudio is an Integrated development environment (IDE) providing<br>
 It is available with a GNU General public license meaning it is<br>
open source and documentation which may be accessed from a centralized depository.
- As of Feb. 2023, there are at least 19,254 of such packages available for public use.

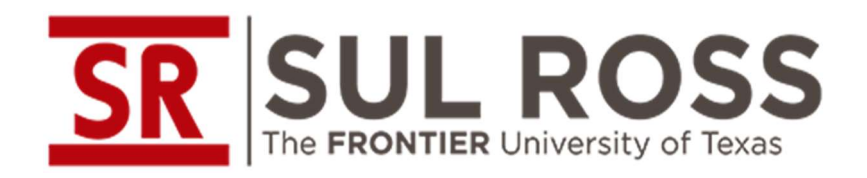

# What is Rshiny

- There are two key components in every shiny app:
	- 1) the user interface (UI) which defines how the application looks
	- 2) the server functions which tell the app how to work.
	-
- **FRONTIER University of Texas**<br>  **4) the user interface (UI) which defines how the application looks**<br>
 2) the server functions which tell the app how to work.<br>
 3) shinyApp function (which fuses the UI with the serve • The UI is the frontend (similar to the HTML on a website) that accepts user inputs
- The server is the backend where inputs values are processed and may be used to execute data manipulations for display on the UI.

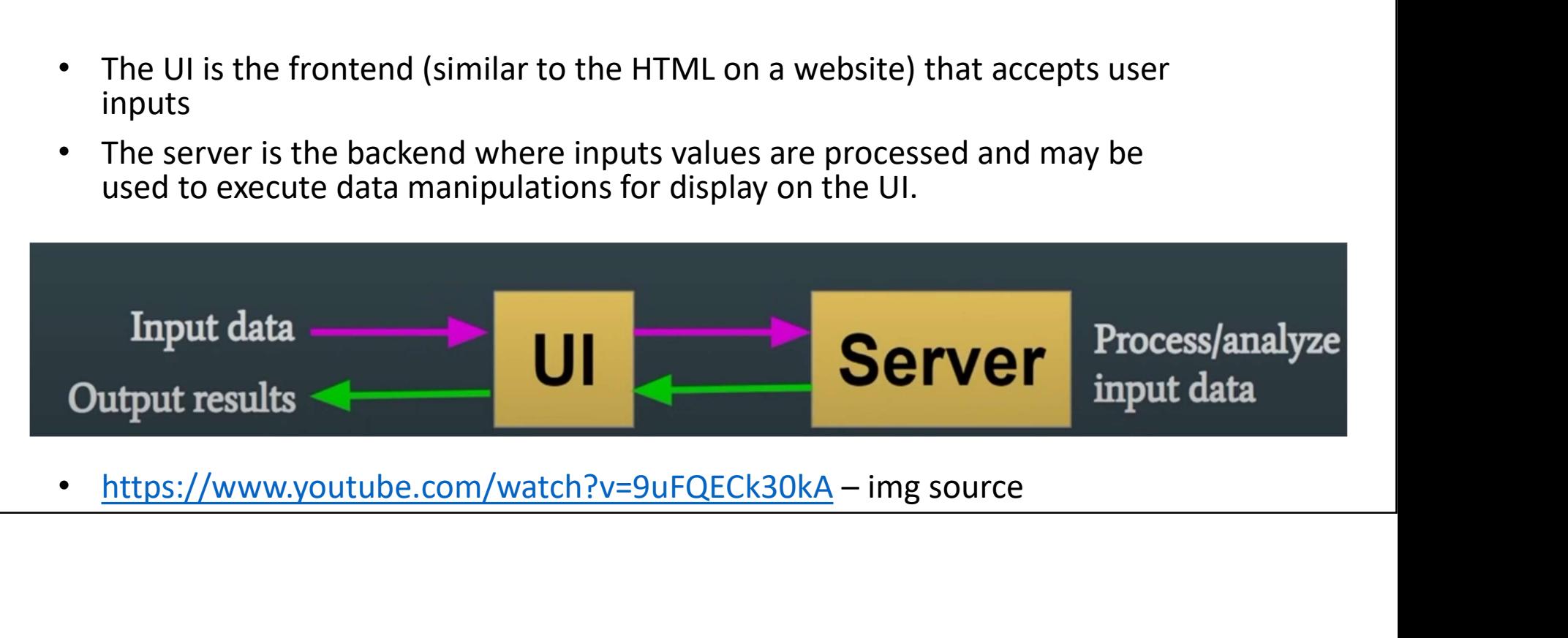

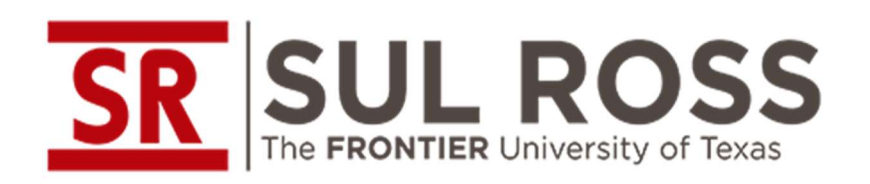

# Reactive Programming

- Reactive programming is a type of programming whereby updates to inputs result in an update to a given output. This means when an input changes, Shiny will automatically update an output based on a selection from an input. • Reactive programming is a type of programming whereby updates to inputs result in an update to a given output. This means when an input changes, Shiny will automatically update an output based on a selection from an inpu
- Reactivity allows for automatic updates in outputs to correspond with changes in inputs. (IE: an update to one variables results in an update to another).
- the chaining of

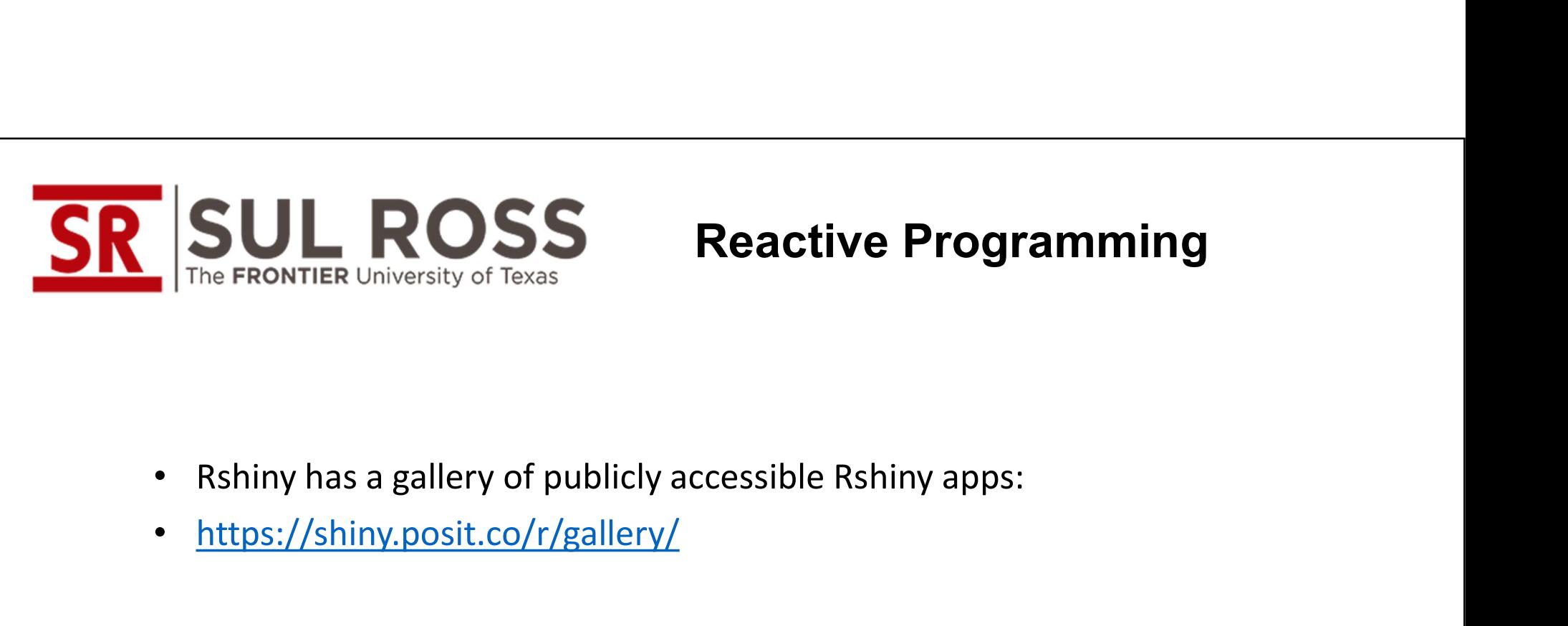

# Reactive Programming

- 
- https://shiny.posit.co/r/gallery/
- Live Examples:
- Simple https://shiny.posit.co/r/gallery/start-simple/faithful/
- Complex https://shiny.posit.co/r/gallery/interactivevisualizations/bus-dashboard/

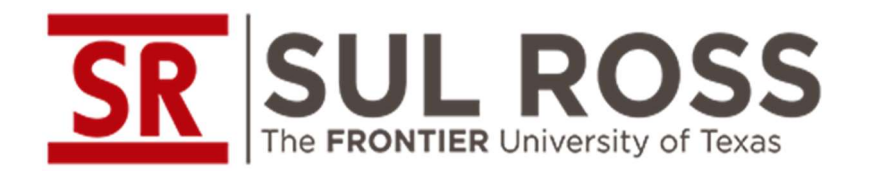

# • Part 2: Creating a Shiny App

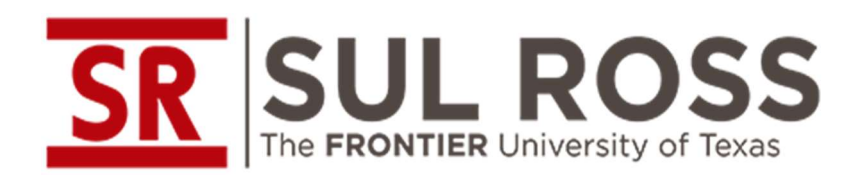

# Building The shiny app

- Who?
	- Who does the application serve? Who are the users?
- What?
	- What does the application do? What are its benefits?
- When?
	- Is there a deadline involved with launching the app?
- Where?
	- Where are you getting the data used in creating your application.
- Why?
	- Why does this process need to be done as a Shiny app? Why not an internal tool?

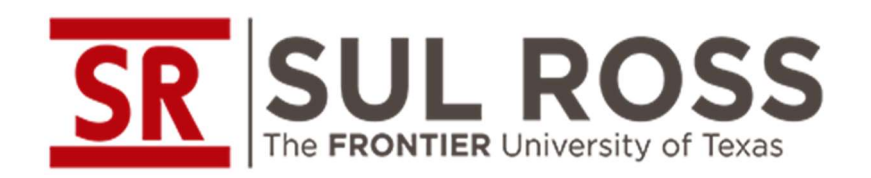

# Building The shiny app

- Who: The audience for the app is internal stakeholders. app was created as a conversation starter within our university. The aim is to make an app that is simultaneously useful and which may serve as an example of what c
- What: The app our IR Office created is a geocoding tool that performs two<br>functions 1) it calculates distance from the university and 2) determines If<br>student address is rural or urban.
- When: There are no deadlines involved in launching the app; however, we had to ensure that its creation did not interfere with standard reporting (IE: IPEDS, LBB, etc).
- Where: Data on Rural / Urban codes are sourced from US census SHP Files.<br>Additional info on university addresses are sourced from IPEDS datasets. API calls are executed using Census Bulk Geocoding. Distance from the university is calculated using OSRM API calls as well.
- Why: The app is multifunctional. Distance from the university is a key<br>predictor of retention. Bringing that data in our student files may assist in<br>retention modeling and predictive analytics. Also, our office frequently<br>

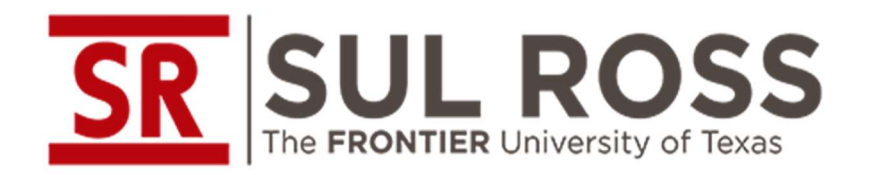

# Building The shiny app **Building The shiny app<br>- Packages used**<br>e standard to most Rstudio functions.

- 
- FINER University of Texas<br>
 TidyVerse: Contains sets of R packages that are standard to most Rstudio functions.<br>
 Tigris: Load Census TIGER/Line Shapefiles. Connects with US census API facilitating upload of shp<br>
 Files **SULLEROURS**<br>
The FRONTIER University of Texas<br>
TudyVerse: Contains sets of R packages that are standard to most Rstudio functions.<br>
Turgic: Load Census TGER/Line Shapefiles. Connects with US census API facilitating upload • Tigris: Load Census TIGER/Line Shapefiles. Connects with US census API facilitating upload of shp<br>Files to your Rstudio IDE.<br>• Tidycensus: Connects with US census API to allow upload of census data files to your Rstudio
- 
- 
- Tidygeocoder: allows for a the stepwise execution of queries made to numerous geocoding API services at once.
- 
- 

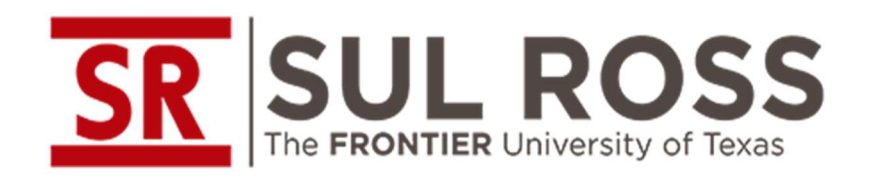

# TidyGeocode API<br>
in Rstudio to geocode

- **SRIP SULFANT THE PRONT CONSTRANT CONSTRANT CONSTRANT THE TIDE PRONT TERM**<br>• The TidyGeocode Package is a tool used in Rstudio to geocode<br>• To the right are a set of geocoding APIs that can be the API documentation for ea **SUL ROSS** TidyGeocode API<br>The FRONTIER University of Texas<br>The TidyGeocode Package is a tool used in Rstudio to geocode<br>student addresses and extract lat and long coordinates.<br>To the right are a set of geocoding APIs that **PRESENTER UNIVERSES FRAMPLES TREAD TREAD TREAD TREAD TREAD TREAD TREAD TREAD TREAD TREAD TREAD TREAD TREAD TREAD TREAD TREAD TREAD TREAD TREAD TREAD TREAD TREAD TREAD TREAD TREAD TREAD TREAD TREAD TREAD TREAD TREAD TREAD SR** The FRONTIER University of Texas<br>
• The TidyGeocode Package is a tool used in Rstudio to geocode<br>
student addresses and extract lat and long coordinates.<br>
• To the right are a set of geocoding APIs that can be<br>
queri
- To the right are a set of geocoding APIs that can be The API documentation for each service is linked to below
- allows users to assign prioritization to certain API calls over others in an iterative sequence<br>API calls over others in an iterative sequence
- For this analysis, we are only using the one free API calls: the census batch query api.

- 
- 
- 
- 
- 
- 
- OpenCage
- Mapbox
- $\cdot$  HERE
- TomTom
- MapQuest
- Bing

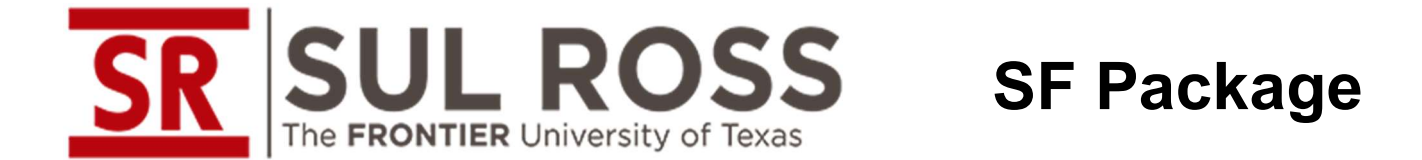

- The SF package supports the standardization of spatial vector data by representing geographic information as a dataframe.
- It interfaces with the GEOS C/C++ library used in Geographic information systems (GIS) software allowing transformations on projected geographic points.
- Additionally, it interfaces with PROJ, a coordinate transformation library that allows for performing conversions between cartographic projections.
- The combination of these two interfacing capacities (with GEOS and PROJ) facilitates the transformation of otherwise uni-dimensional data frames into multidimensional datafiles across spatial interfaces. • It interfaces with the GEOS C/C++ library used in Geographic information systems<br>
(GIS) software allowing transformations on projected geographic points.<br>
• Additionally, it interfaces with PROJ, a coordinate transformat
- your student records.

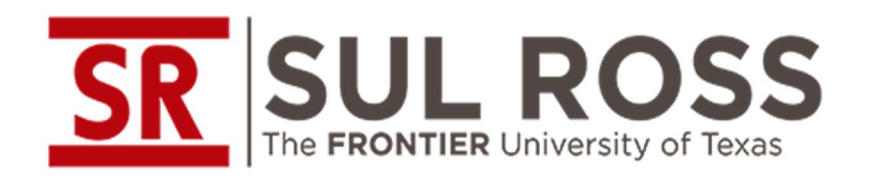

#### • Function 1: geocode\_chunkify()

• This is the function that geocodes uploaded addresses. Because the US  $\left\{\n\begin{array}{c}\n\text{chunk\_count} <-\n\text{ceiling}(\text{show(df}) / \text{chunk\_size}) \\
\text{results\_list} <-\n\end{array}\n\right\}$ Census Bulk Geocoder has a limit to how  $\left\{ \begin{array}{c} \text{for (i in 1:chunk\_count)} \end{array} \right\}$ many rows of data can be processed at  $\left\{\n\begin{array}{c}\n\text{start\_index} < - (i - 1) * \text{ chunk\_size} + 1 \\
\text{end\_index} < - \min(i * \text{chunk\_size}, \text{ new(df)})\n\end{array}\n\right\}$ once, it is necessary to use a 'chunkify' and index a different index and index, I sequence that breaks the data frame into<br> $\frac{4}{\pi}$  secode using the census method segments. The geocoding API calls are  $\frac{d}{dx}$  an entirely are extending  $\frac{d}{dx}$  are  $\frac{d}{dx}$  respectively. then iteratively run on each segment before the results are returned back as a  $\overline{\phantom{a}}$  and  $\overline{\phantom{a}}$  arrows  $\overline{\phantom{a}}$  arrows  $\overline{\phantom{a}}$ whole complete data frame.

```
#breaking the geocoder into chunks allows for larger file sizes while the census apt
      method = 'osm',street = ADDRESS.
      postalcode = ZIP,lat = "lattice",lon = "lonqitude"# Filter out rows with missing coordinates
  df_chunk <- df_chunk[complete.cases(df_chunk[, c("latitude", "longitude")]), ]
  # Convert the dataframe to sf object
  df_{\text{c}}hunk <- st_as_sf(df_chunk, coords = c("longitude", "latitude"), crs = 4326)
  results_list[[i]] <- df_chunk
```
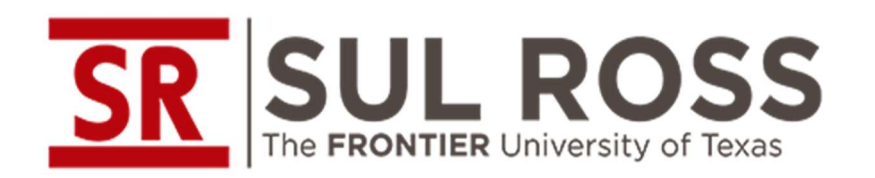

#### • Function 2: add\_new\_geometry()

- This function is used for calculating the geographic (AKA Crows) distance from a point given another point. The first step in the process is to ensure that the comparison geometry and the sf element<br>in the uploaded dataframe share the **in FRONTIER University of Texas**<br> **in the Functions**<br> **in the uploaded new geometry ()**<br>
This function is used for calculating the<br>
geographic (AKA Crows) distance from a<br>
point given another point. The first step in<br>
th same coordinate system (CRS). It then compares the two points against each other to calculate the distance between them. The outputs are in meters by default so we adjusted the results by dividing by 1609.344 to convert it to miles.
- NOTE: Because OSRM has limits on API break it up into sections, similar to census API limits.

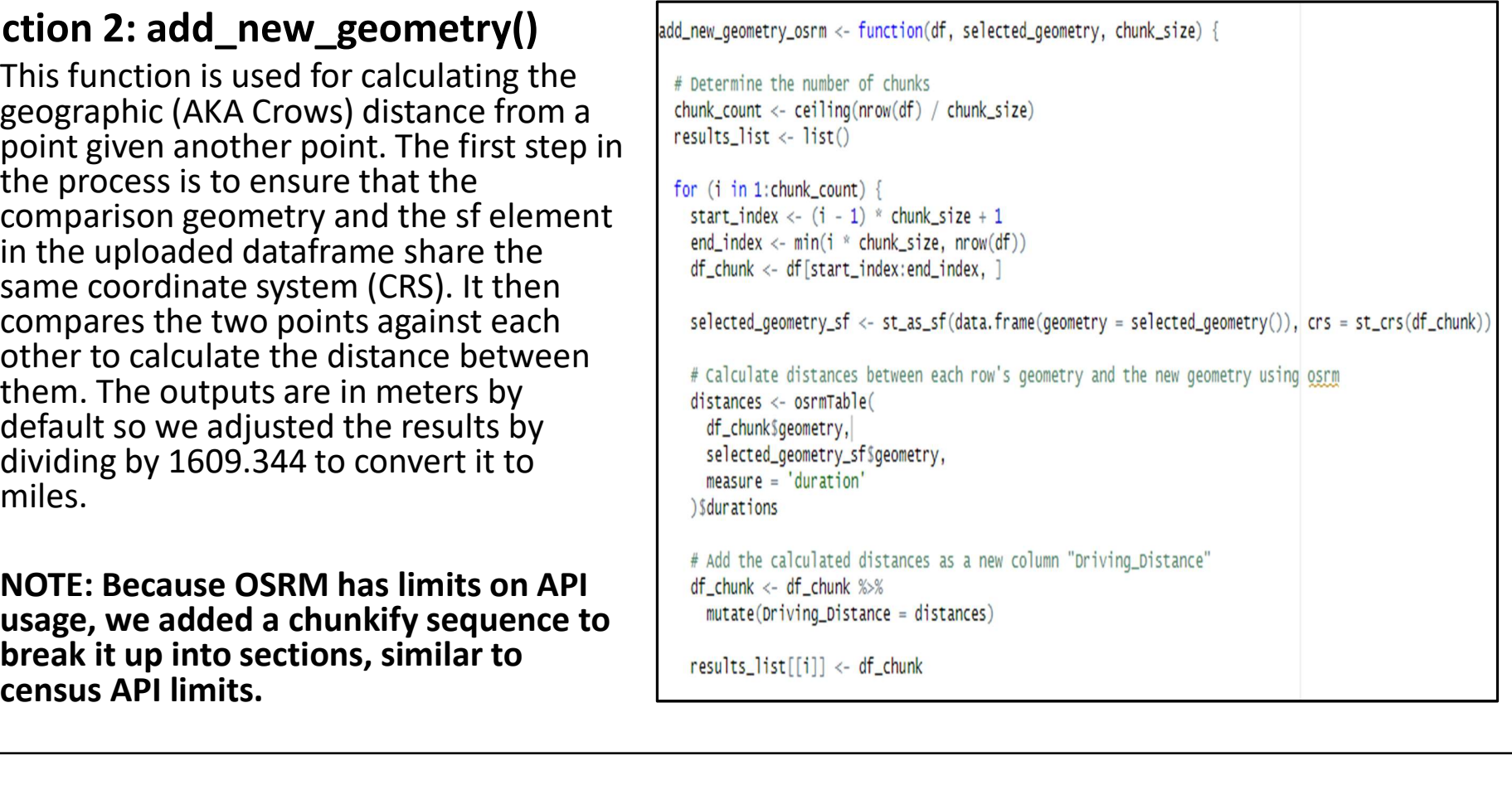

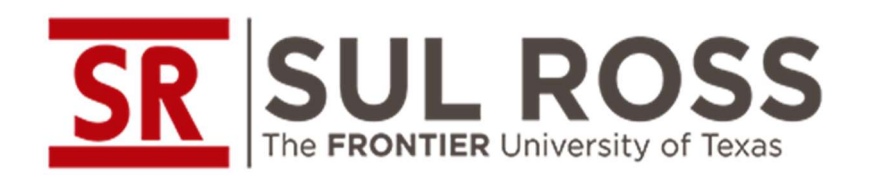

- 
- OSRM. OSRM provides a quick method of <br>
stalculate distances between each row's geometry and the new geometry using oscm getting distance by roads. Similar to the prior  $\int_{\text{distance}}^{\text{distance}} \xi \, d\theta$ method, the results are returned in the selected\_geometry\_sf\$geometry, **SUL ROSS**<br>
The Function<br>
The Function<br>
The Function<br>
Similar to prior and new geometry of Texas<br>
Similar to prior and new geometry<br>
finis uses of any in to calculate distance<br>
finis uses of any in to calculate distance f "Driving\_Distance".

```
• Function 3: add_new_geometry_osrm() FUNCTION - 3 - DRIVING DISTANCE CALCULATOR<br>add_new_geometry_osrm <- function(df, selected_geometry) {
        • Similar to prior add_new_geometry<br>function oxcont this one uses an ani sall to selected_geometry_sf <- st_as_sf(data.frame(geometry = selected_geometry()), crs = st_crs(df))
               The Functions<br>
The Functions<br>
The Sumplication of The Sumplication of The Sumplication of the set of the state of the state of the state of the state of the state of the state of the state of the state of the state of the
```
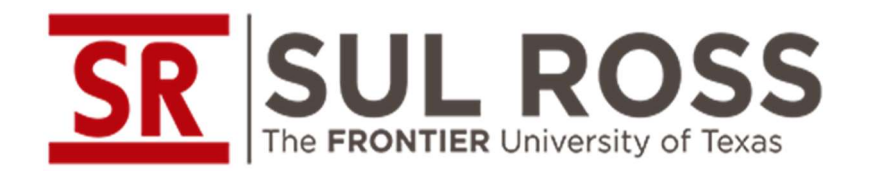

#### • Function 4: validate\_file()

• This is added for security. By placing this function at the top of the geocoding  $\sum_{\text{The \texttt{FRONTIER University of Texas}}\n\begin{picture}(1,0) \put(2,0) \put(3,0) \put(4,0) \put(5,0) \put(5,0) \put(6,0) \put(7,0) \put(7,0) \put(7,0) \put(7,0) \put(7,0) \put(7,0) \put(7,0) \put(7,0) \put(7,0) \put(7,0) \put(7,0) \put(7,0) \put(7,0) \put(7,0) \put(7,0) \put(7,0) \put(7,0) \put(7,0) \put(7,0) \put(7,0) \put(7,0) \put$ being run if the validation check is not satisfied. Here, the code is setting a criteria such that all values in the ID column must meet the criteria of being 3 alphabetical values followed by 7 numeric values. The intention here is to prevent the upload the sensitive information to the cloud or any server out of network.

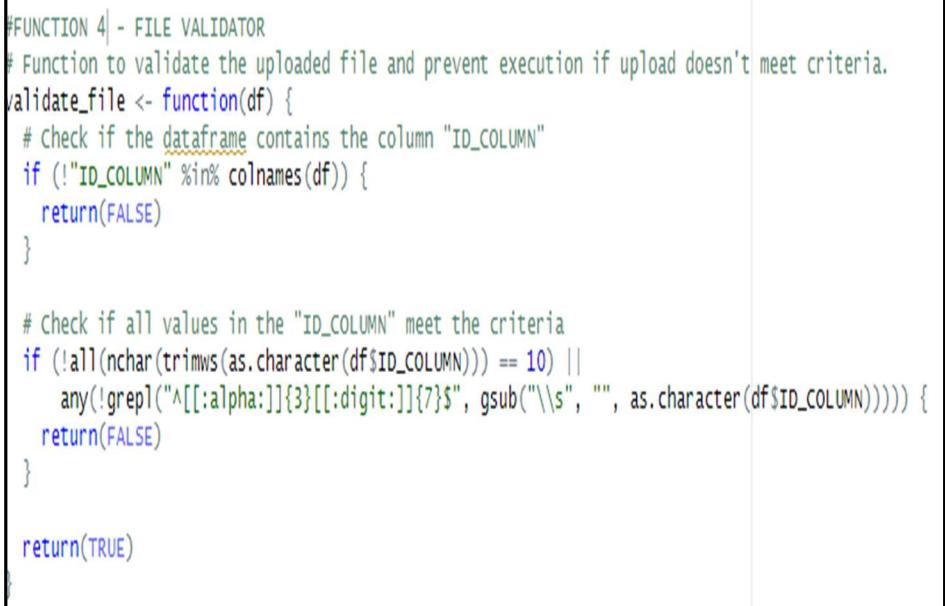

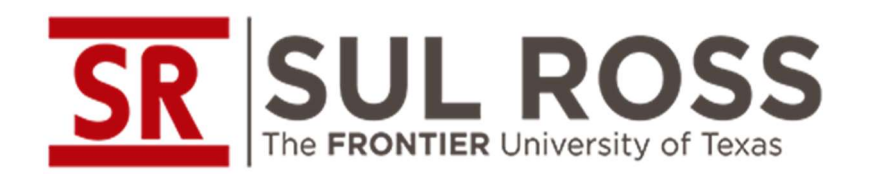

# Data Cleaning and Data Validation Checks

#### • Cleaning IPEDS files

- Hd2021 files were used. The dataset contains information on institutional characteristics. Data was first filtered on the variable HDEGOFR1, removing all institutions that do not grant a degree.
- "LONGITUD" and "LATITUDE" variables were converted into geometry sf coordinate points. (the hd2021 files already had the institutional coordinates in the dataframe).

#### • Cleaning TIGRIS files

- US Census files were used. SHP files were broken out then recompiled by FIP codes and then merged into their regional equivalents using the IPED Standards (IE: "Southwest" region contains data on FIP codes related to AZ, NM, OK, and TX). Free Holding IPEDS files<br>
• Hd2021 files were used. The dataset contains information on institutional<br>
that don to a part of grant a degree.<br>
• "LONGITUD" and "LATITUDE" variables were converted into geometry sf coordinate
- files into sections allows for easier uploads and faster manipulations.

#### • Validation Checks

• Validation checks detected possible issues when using multi-year comparisons between 2023 and 2013 Rural-Urban codes in the state of CT.

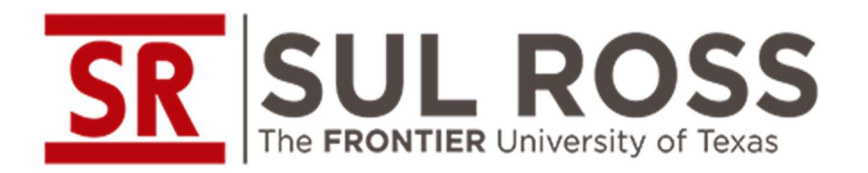

# App Design

- Before making a multi-purpose shiny app, test the apps in a dev environment.
- Recommended best practice is as follows:
	- Make separate sets of raw R code
	- After verifying that the code works, convert each set of raw R code into a working Shiny app
	- Lastly, after testing that each shiny app is working, bring them together into a singular Shiny app UI.

(Live Demonstration of App code)

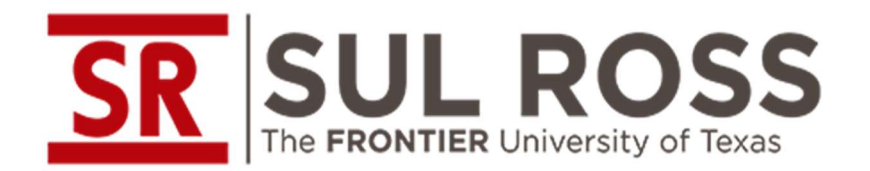

# • Part 3: Implementing a Shiny app

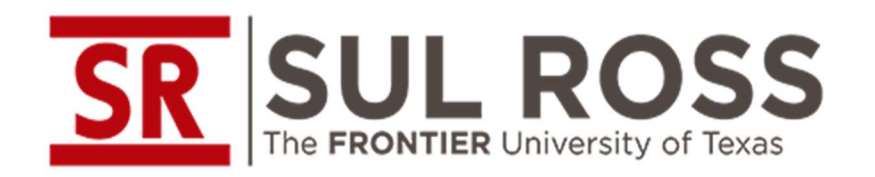

# Method 1: Shinyapps.io using Rsconnect

- Shinyapps.io is a platform as a service (PaaS) that hosts shiny app. You can deploy apps to this website using an R dev environment and the R package: rsconnect • Sulface FRONTIER University of Texas<br>• Shinyapps.io is a platform as a service (PaaS) that hosts shiny app. You can deploy apps<br>• Step 1: install Rsconnect in Rstudio environment<br>• Step 2: create an https://www.shinyapps FINE FRONTIER University of Texas USING RSCONNECT<br>
• Shinyapps, io is a platform as a service (PaaS) that hosts shiny app. You can deploy apps<br>
• Step 1: install Rsconnect in Rstudio environment<br>
• Step 2: create an <u>https</u>
- 
- 
- Step 3: create a domain name and account with your shinyapps.io profile.
- -
- Step 5: lastly, deploy the app using deployApp() function from rsconnect

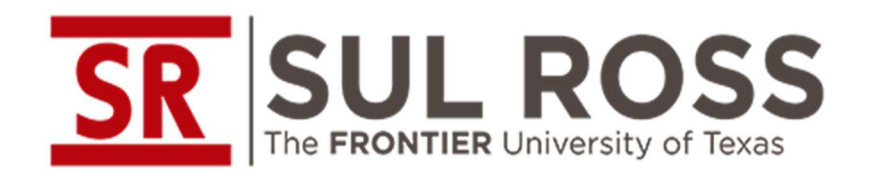

- There is an alternative method to launching in Shinyapps.io
- Step 1: follow all prior steps up to step 4 in the prior PowerPoint slide.
- will have a new Blue circular button titled 'Publishing' that should be accessible in your There is an alternative method to launching in<br>Shinyapps.io<br>Step 1: follow all prior steps up to step 4 in the<br>prior PowerPoint slide.<br>Step 2: once you have the rsconnect set up, you<br>will have a new Blue circular button ti 'Connect'.

# Method 1: Shinyapps.io using Rsconnect

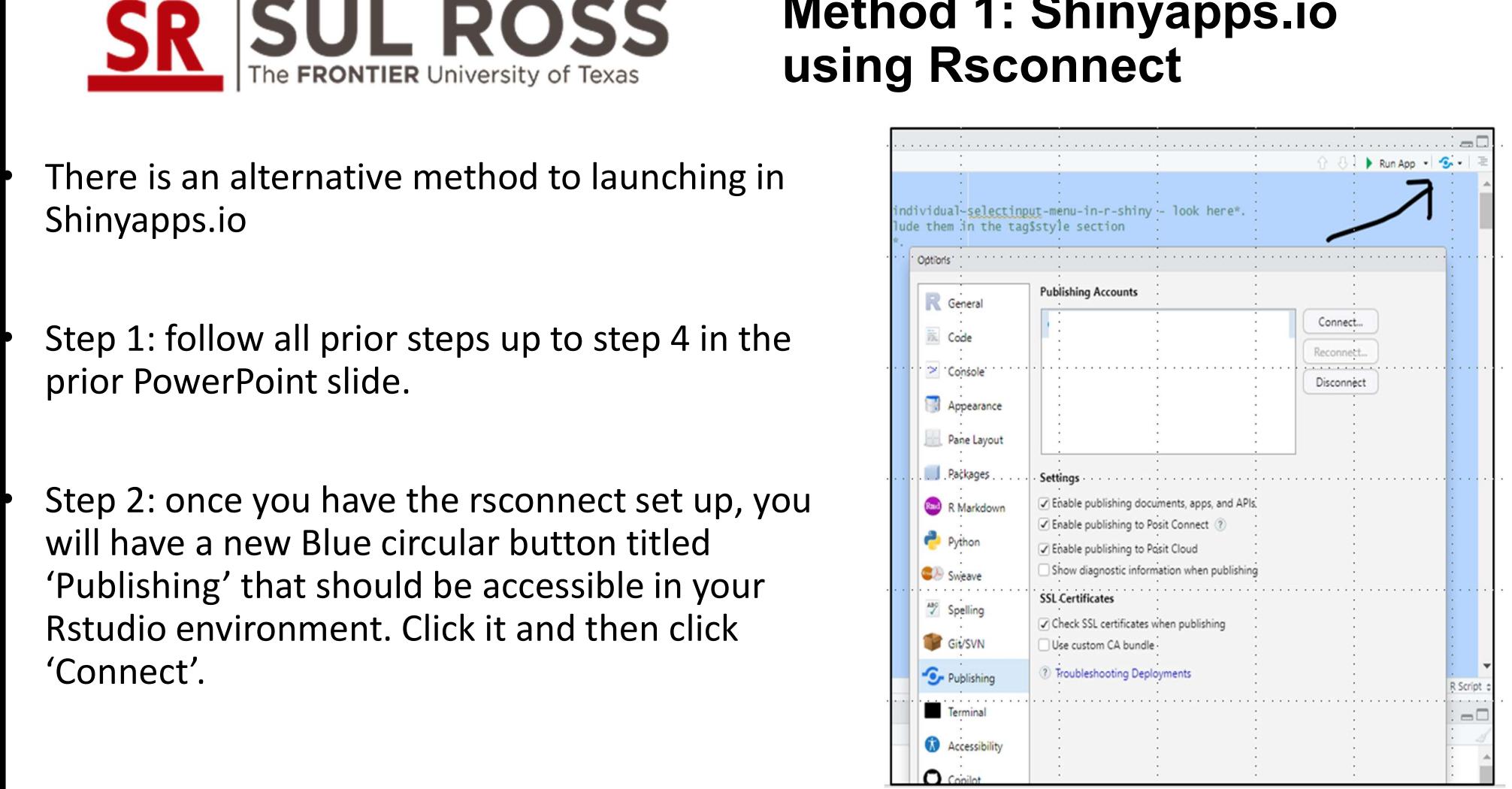

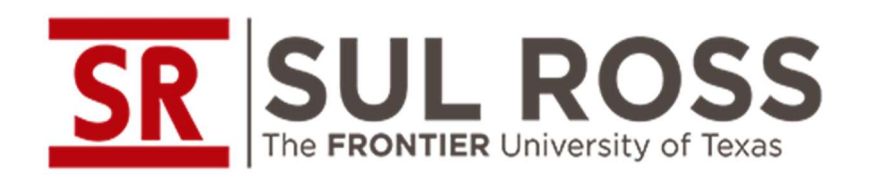

## Method 1: Shinyapps.io using Rsconnect

• When executed, the contents of a given folder directory will be bundled together and deployed in an online application hosted by the shinyapps.io servers.

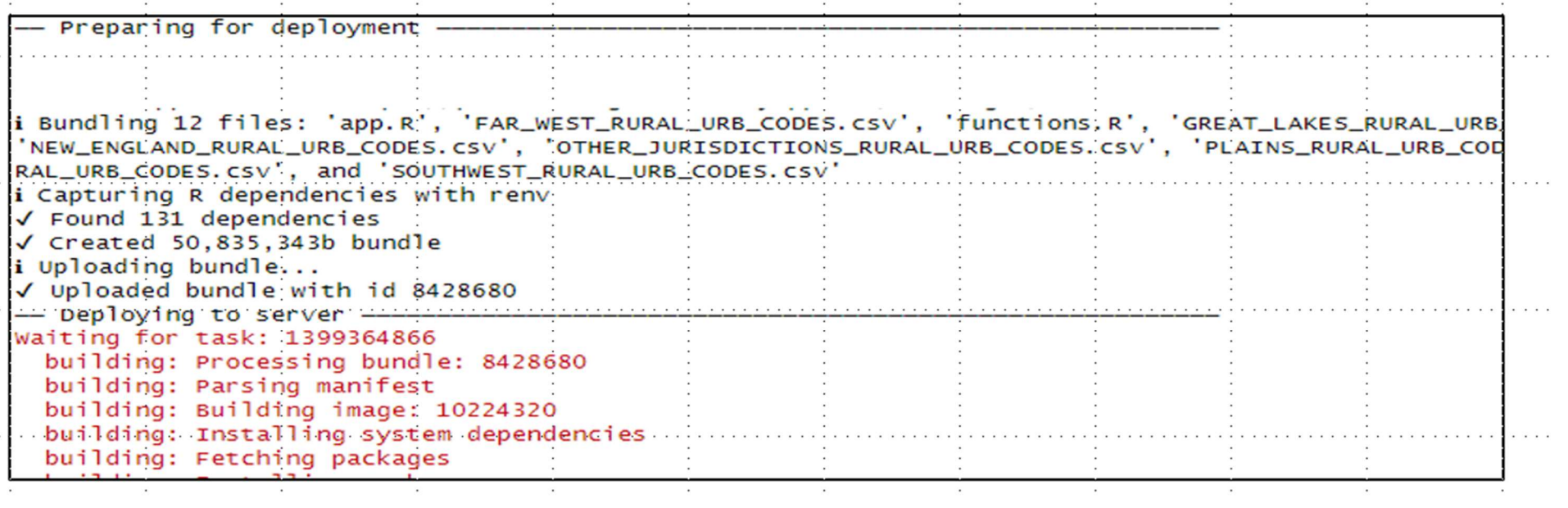

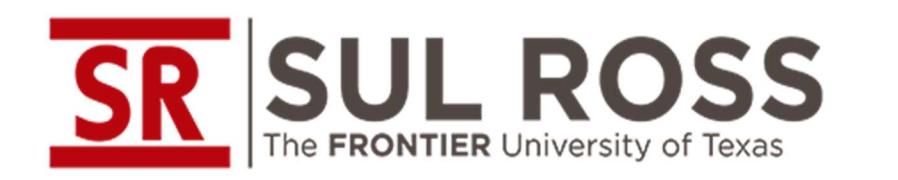

Method 1: Shinyapps.io Live Example

(Live Demonstration of Launching in Shinyapps.io)

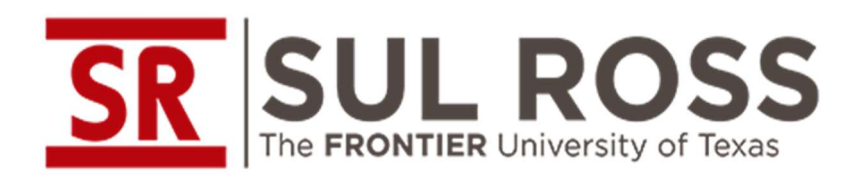

# Method 1: Shinyapp.io Final Thoughts

#### Benefits:

- You can deploy five (5) apps with 25 active hours for free. You can also use a paid account for access to user authentications.
- No hardware installation.
- Data in the cloud is encrypted at rest.
- Shinyapps.io runs within AWS

#### Potential pitfalls:

- the service itself is not audited against any security frameworks.
- Shinyapps.io apps are not HIPAA-compliant.
- Requires data uploads to the cloud.

#### Additional info:

• Other information: https://posit.co/about/posit-and-the-gdpr-what-youneed-to-know/

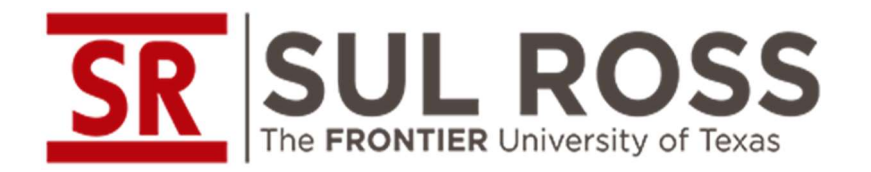

# Method 2: Electron Framework (Proton)

- This method was developed by COLUMBUS COLLABORATORY based in OH.
- The organization was founded by several large companies in the region with the goal of sharing resources for rapid innovation. The company ceased operations in 2022.
- Company published in open source a rapid pace method of creating, executing, and delivering applications to stakeholders in compliance without risk to data security. This is what we call the Electron / Proton method of implementation.
- The method they created utilizes Electron and couples it with Rshiny.

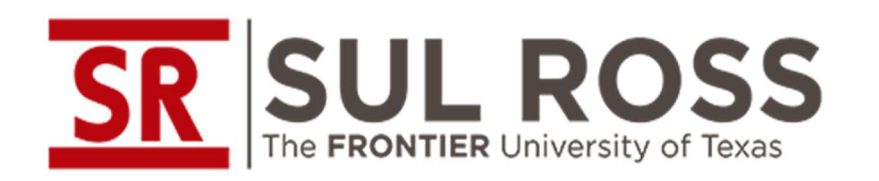

# Method 2: Electron Framework

Internet

Server

- "Electron embeds Chromium and Node.js to enable web developers to create desktop applications" - https://www.electronjs.org/
- This allows users to make 'thick client' applications. These are applications with a client-server architecture. (IE: you make apps that are hosted on a browser and which may rely on HTML, CSS, **EXECUTE: RECOLUTE: RECOLUTE: EXECUTE: EXECUTE: EXECUTE: EXECUTE: EXECUTE: EXECUTE: EXECUTE: EXECUTE: CONDUSTANDING: CONDUSTANDING: CONDUSTANDING:** This allows users to make 'thick client' applica via the Chromium Browser engine).
- Below are some examples of apps using a similar framework:

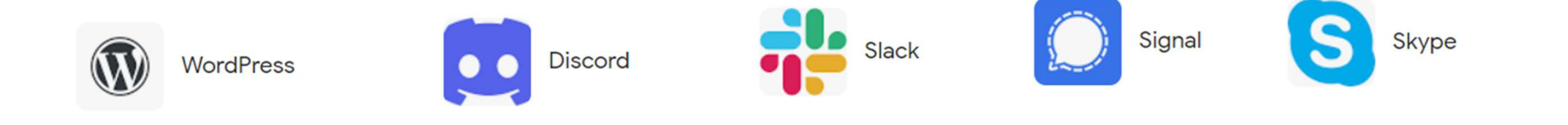

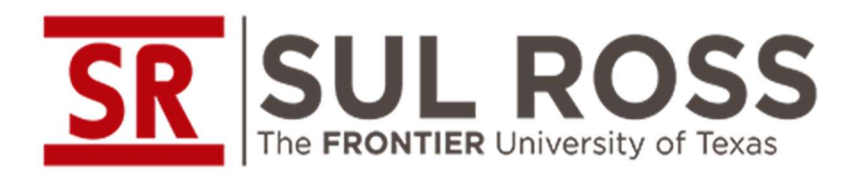

# Method 2: Electron Framework

The coupling of Chromium and Nodejs with the Electron framework allows users to launch an instance of a browser window that is capable of hosting an application.

The Electron Method works by taking R and packaging it into a directory that is compatible with the electron framework (using Rportable) for conversion into a think-client application. There are several key elements that are needed for this to work:

- Nodejs <u>https://nodejs.org/en</u>
- R Portable https://sourceforge.net/projects/rportable/
- Electron https://www.electronjs.org

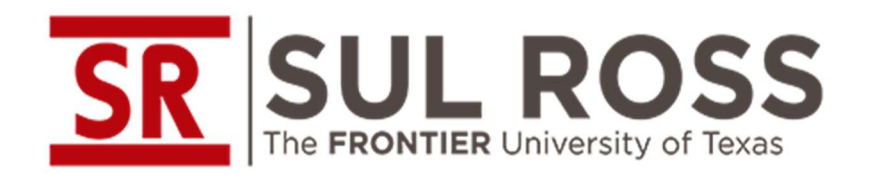

## Method 2: How Electron works with Shiny

- **SR SULL ROSS** Method 2: How Elect<br>
 Thick client apps provide the functionality of a full web app<br>
independently of a remote web server. (IE: your computer hosts both<br>
the app and the code locally on the device). This independently of a remote web server. (IE: your computer hosts both the app and the code locally on the device). This differs from a standard webpage where you go to a site and the changes you make as you navigate it are communicated back to the server. **SR SUL ROSS** Method 2: How Electron<br>• The FRONTIER University of Texas works with Shiny<br>• Thick client apps - provide the functionality of a full web app<br>independently of a remote web server. (IE: your computer hosts both • The FRONTIER University of Texas **• WOTAS WILL STIITY**<br>• Thick client apps - provide the functionality of a full web app<br>independently of a remote web server. (IE: your computer hosts both<br>the app and the code locally on Thick client apps - provide the functionality of a full web app<br>independently of a remote web server. (IE: your computer hosts both<br>the app and the code locally on the device). This differs from a<br>standard webpage where yo
- process within Electron Framework). Nodejs launches the app and redirects the 'renderer' (Chromium) to the URL where the shiny app is running (your local home IP address / local port).
- install them locally. Within the electron framework,

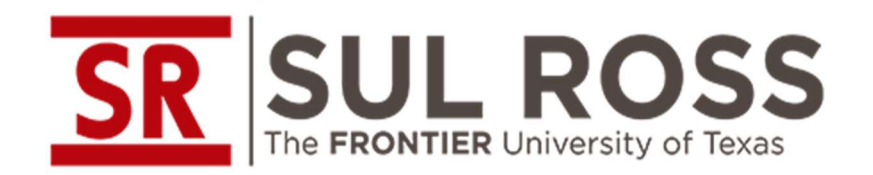

# Method 2: Electron Framework

- Step 1: download and install R Portable, Nodejs, and electron.
- Step 2: download or acquire the basic application framework provided by the **SR** SULROSS Method 2: Electron<br>
Step 1: download and install R Portable, Nodejs, and electron.<br>
Step 2: download or acquire the basic application framework provided by the<br>
github repo located here: https://github.com/CO the guide below:

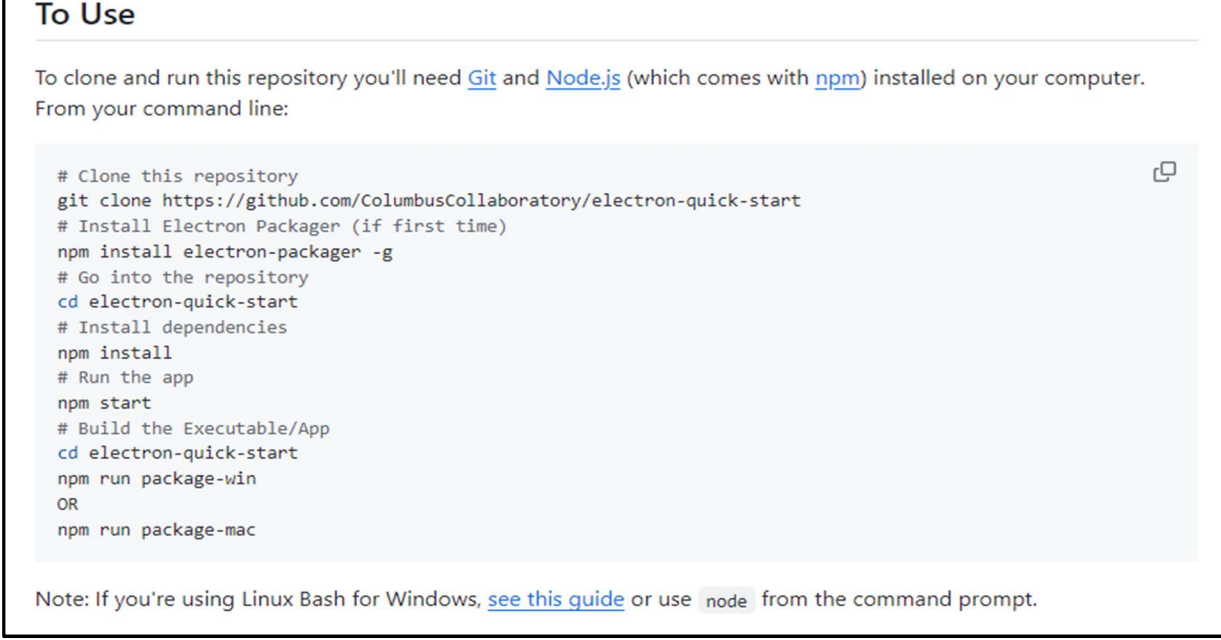

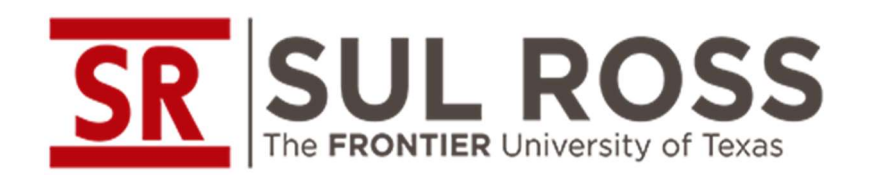

# Method 2: Electron Framework

Step 3: follow the sequence of instructions provided in the repo

- 
- FREE THE **STEP 3.**<br>
FREE STEP 3: follow the sequence of instructions provided in the repo<br>
 Step 3a perform npm install to install electron to the file directory.<br>
 Step 3b go to the application page. And go to the R
- FROM THE PRONTIER University of Texas<br>
Step 3: follow the sequence of instructions provided in the repo<br>
 Step 3a perform npm install to install electron to the file directory.<br>
 Step 3b go to the application page. A • SUL ROSS – Method 2: Electron<br>
Step 3: follow the sequence of instructions provided in the repo<br>
• Step 3a - perform npm install to install electron to the file directory.<br>
• Step 3b – go to the application page. And go • Step 3: follow the sequence of instructions provided in the repo<br>
• Step 3: follow the sequence of instructions provided in the repo<br>
• Step 3a - perform npm install to install electron to the file direct<br>
• Step 3b – go • Step 3: follow the sequence of instructions provided in the repo<br>• Step 3: follow the sequence of instructions provided in the repo<br>• Step 3a - perform npm install to install electron to the file directory.<br>• Step 3b – g • Step 3: Nonow the sequence of instructions provided in the repo<br>
• Step 3a – perform npm install to install electron to the file directory.<br>
• Step 3b – go to the application page. And go to the Rwin.exe in either the<br>
•
- 
- 

Step 4: Enjoy your executable application!

Step 4a – you can compress and zip the file and send it to your identified<br>users.

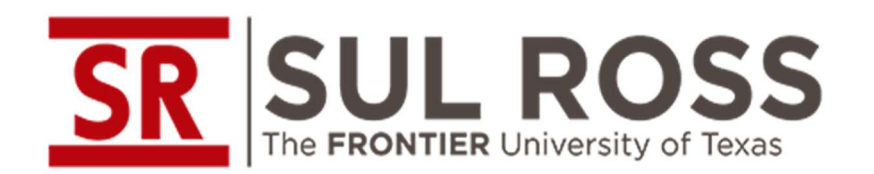

Method 2: Electron Live Example **IL ROSS** Method 2: Electron<br>Live Example<br>(Live Demonstration of Columbus Collabratory Method)

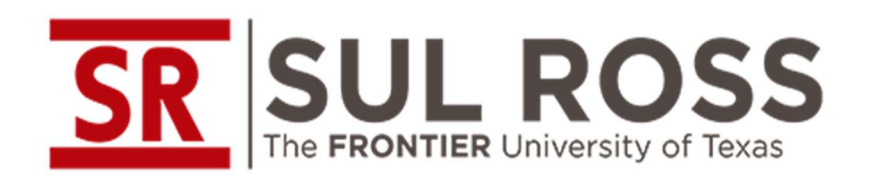

### Method 2: Electron Framework Final Thoughts

- Benefits of Electron Framework:
- You can create a fully functional web-app that is not tied to a remote **SR** SUL ROSS Method 2: Electron<br>
Framework Final Though<br>
Benefits of Electron Framework:<br>
You can create a fully functional web-app that is not tied to a remote<br>
web server (IE:You run both the user interface (UI) AND yo locally at the same time.
- In terms of security, this means your app will default to the same internet connection as well as security standards that are in use on your local device.
- Senefits of Electron Framework:<br>• You can create a fully functional web-app that is not tied to a remote<br>web server (IE:You run both the user interface (UI) AND you run it<br>locally at the same time.<br>• In terms of security application to their local device and run the application from there rather than a cloud based hosting application. In contrast to other Benefits of Electron Framework:<br>You can create a fully functional web-app that is not tied to a remote<br>web server (IE:You run both the user interface (UI) AND you run it<br>locally at the same time.<br>In terms of security, this no installation involved with Rstudio. This allows you to make apps quickly.

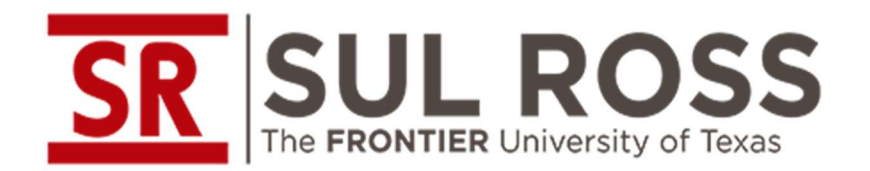

# • Part 4: Final Considerations

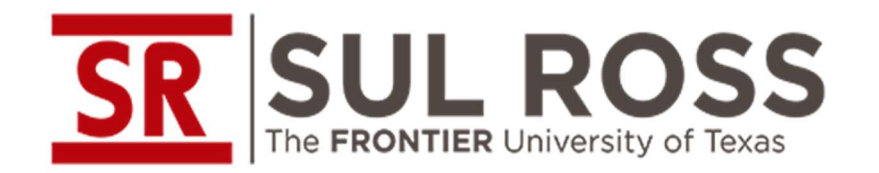

# Roadmap for GeocodIR

- **SR SUL ROSS** Roadmap for GeocodIR<br>• Make data files and code available through Github or another open<br>• Fix issue with CT state data files.<br>• Modify Geocoding procedure so that null values are retained with an source depository.
- Fix issue with CT state data files.
- Modify Geocoding procedure so that null values are retained with an imputed value instead of being dropped. (IE: If a set of coordinates is not found in the census geocoder, the student's address Is removed from the dataframe; we will add a procedure that identifies an approximate address based on the Zip code or other elements).
- Improve UI.
- Add button that allows for switching on and off different geocoding approaches (EG: make a selector for Crows Distance / Driving Distance).
- Add progress bar
- Add additional functionalities.

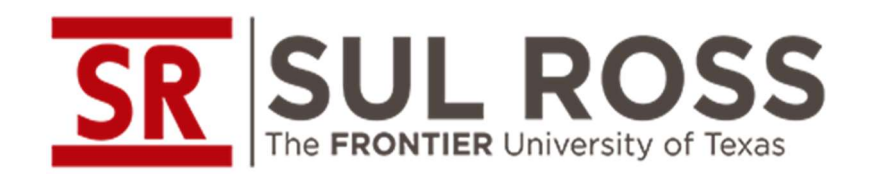

#### Namespace

R is a case-sensitive programming language. When creating and calling functions in Rstudio, ensure that all variables and items are coded in the **SR** SUL ROSS Common Errors when<br>Making Shiny apps<br>Namespace<br>R is a case-sensitive programming language. When creating and calling<br>functions in Rstudio, ensure that all variables and items are coded in the<br>same name. If a 'Southeast', ensure the same spelling is used in your code on the server side.

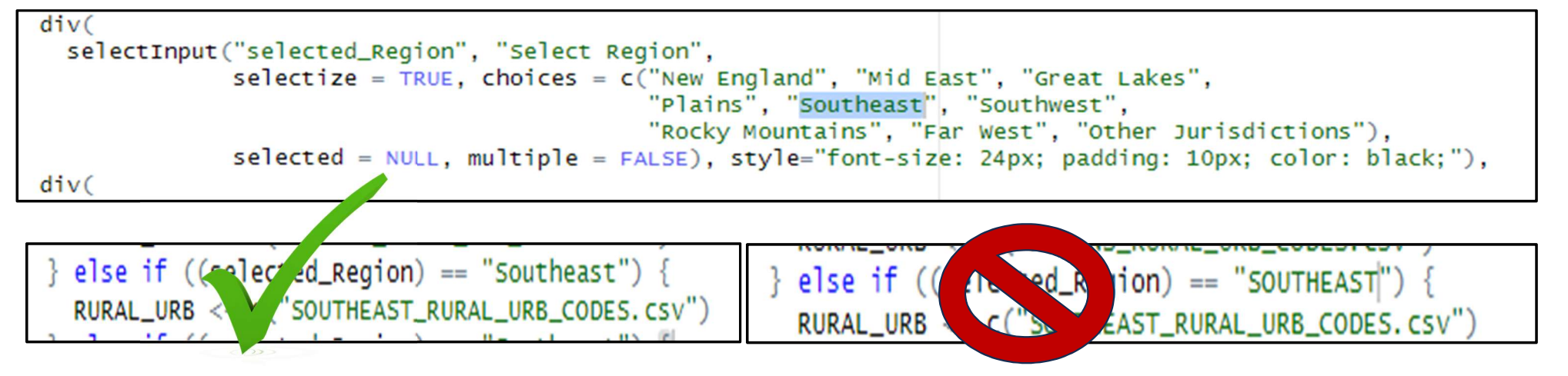

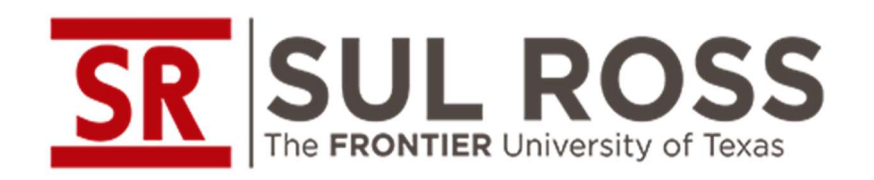

#### Data Types

R supports a variety of Data types beyond the scope of numeric, string, and **SR SUL ROSS** Common Errors when<br>
Data Types<br>
Data Types<br>
R supports a variety of Data types beyond the scope of numeric, string, and<br>
date types. Rshiny uses a data type called 'Reactive Values'. The procedure<br>
for assign for assigning these values is different from most data types and is more akin to calling a function().

\* Here you create a variable and assign it a value as a Null but reactiveVal() data type. You then may create a separate value that can be assigned the value that is being held in the reactiveVal() variable.

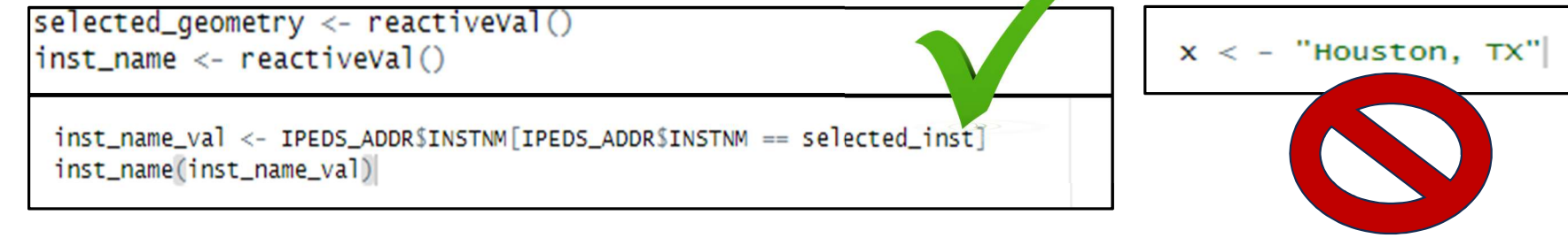

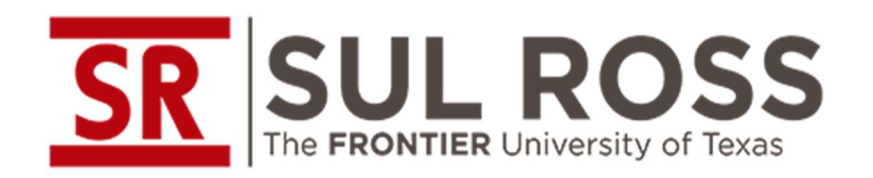

#### Directory Inputs

When running a set of code local on your desktop, you may use directory pathing that is local to your device. If you are converting the raw code into a shiny app, you must remove the local directory pathing in favor of one that is more general.

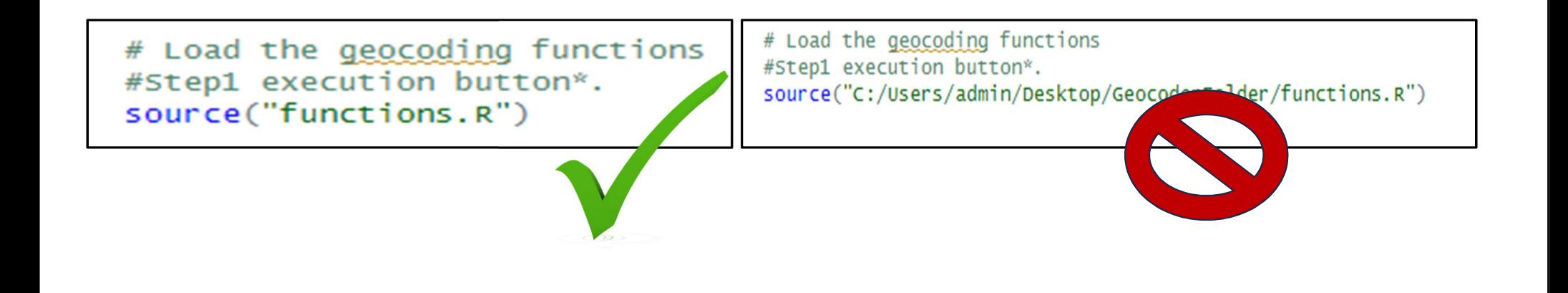

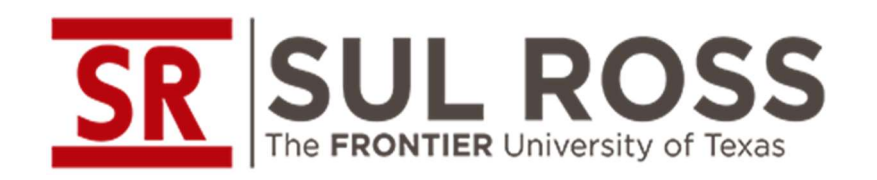

#### API calls

There may be some service restrictions to making API calls on a locally hosted application vs one that is hosted on the web. Be sure to check the terms of service agreements associated with a given service provider before incorporating their API calls into an executable app or an app that is hosted online.

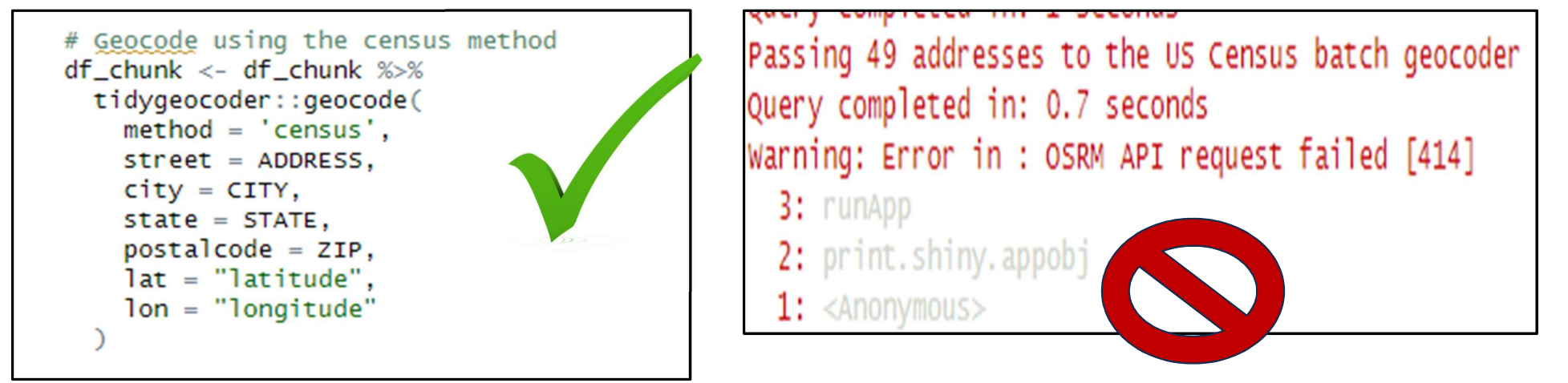

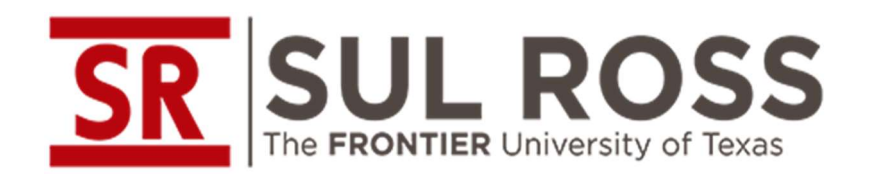

#### Library Installations

**SR SULROSS** Common Errors when<br>
The FRONTIER University of Texas Making Shiny apps<br>
Library Installations<br>
There are two (2) problematic rstudio packages that may cause issues If<br>
you have both Rstudio Desktop and Rportab **SR SULROSS** Common Errors when<br>
Waking Shiny apps<br>
Library Installations<br>
There are two (2) problematic rstudio packages that may cause issues If<br>
you have both Rstudio Desktop and Rportable installed simultaneously on<br>
t the same device. Both packages are common dependencies used in many **SR SUL ROSS** Common Errors when<br>
University of Texas Making Shiny apps<br>
Library Installations<br>
There are two (2) problematic rstudio packages that may cause issues If<br>
you have both Rstudio Desktop and Rportable installed **SRIMBER CONSTRANS COMMON ETTOTS When**<br>
Library Installations<br>
Library Installations<br>
There are two (2) problematic rstudio packages that may cause issues If<br>
There are two (2) problematic rstudio packages that may cause i Filter are two (2) problematic rstudio packages that may cause<br>
you have both Rstudio Desktop and Rportable installed simult<br>
the same device. Both packages are common dependencies us<br>
core Rstudio packages.<br>
• Lifecycle()

- status of library components.
- 
- When installing these into Rportable, use this installation instead: install.packages("rlang", type = "binary")

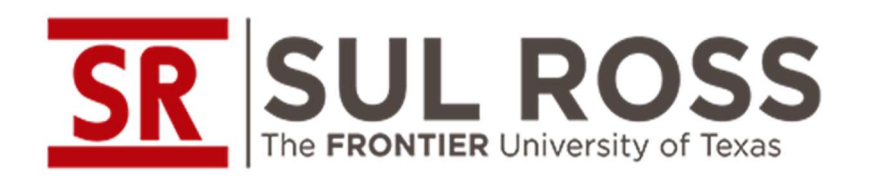

**Rackages for<br>Rackages for<br>Executable Apps** Executable Apps

#### Packages that can help create and launch apps:

- install.packages("rhino") https://cran.rproject.org/web/packages/rhino/index.html
- Install.packages("golem") https://cran.rproject.org/web/packages/golem/index.html
- remotes::install\_github("ColumbusCollaboratory/photon") (NOTE: This is not hosted on CRAN)

#### Additional thought:

\* Previously, Shiny apps implementations could be done via Shiny Server Pro, Packages that can help create and launch apps:<br>
• install.packages("nino") https://cran.r-<br>
project.org/web/packages/rhino/index.html<br>
• Install.packages("golem") https://cran.r-<br>
project.org/web/packages/golem/index.html<br> out in favor of Posit Connect. https://shiny.posit.co/r/articles/share/deploymentweb/

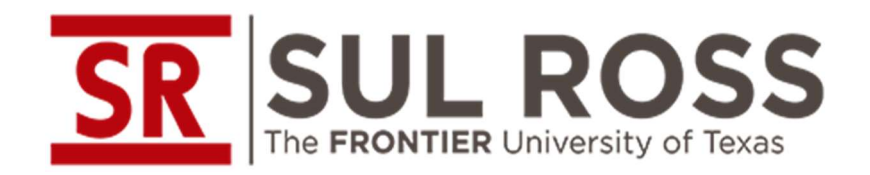

# Benefits in Adding **Benefits in Adding<br>Rshiny apps in IR offices**<br>Nuse Using <sup>Rstudio at its basic</sup>

#### Open Source Apps

**SRIMEROSS**<br>**Represent Software Indiversity of Texas**<br>**Rshiny apps in IR offices**<br>**Open Source Apps**<br>**Represent Software that is free to use. Using Rstudio at its basic<br>Service level will not affect the overall cost of per** 

#### Professional Development

**SPRING ARSHEAD TO BE AND SET AND SET AND SET AND SO THE REPORT IS UNIVERSED ASSESS CREDIT AS A BOTH AND SET AND SET AND THE SET AND THE SET AND SET AND CONSIDER THE SET AND CONSIDER THE SET AND CONSIDER THE SET AND CONSID SR SUL ROSS** Benefits in Adding<br>
Open Source Apps<br>
Open Source Apps<br>
Sure FRONTIER University of Texas Reshtiny apps in IR offices<br>
Reshting apps in IR offices<br>
Service level will not affect the overall cost of performing **SMRING INTER UNIVERSE TO SET ASSEM IS A CONDUCT TO THE CONDUCT THE CONDUCT TO THE CONDUCT SOMEON SHOW IS SEVIDE SERVICE EVALUATION SHOWS SHOW THE REPOSITON DEPTINE THE CRAN REPOSITON DURING THE SURVEY TO A DISTRIBUTED AND** 

#### Functionality

#### Final Thoughts

Previously it took a team of four (4) Graduate level Computer Scientists to make